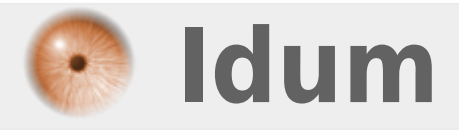

# **APT Sources.list avec DVD >>> Debian 8.6 & VMware Workstation**

**Description :**

**Cet article vous explique comment ajouter les DVD de Debian pour installer les paquets. Si vous n'avez pas internet cette technique vous permet d'installer les paquets dont vous avez besoin.**

### **APT Sources.list avec DVD**

### **>>> Debian 8.6 & VMware Workstation**

#### **Sommaire :**

- I) Méthode avec trois lecteurs DVD
- 1) Ajout de trois lecteurs DVD
- 2) Création des dossiers
- 3) Configuration de fstab
- 4) Configuration des sources APT
- 5) Test
- II) Méthode avec un lecteur DVD
- 1) Monter l'ISO de Debian
- 2) Configuration des sources APT
- 3) Test

# **I) Méthode avec trois lecteurs DVD**

Pour éviter que Debian vous demande de changer le DVD à chaque paquet que vous voulez installer, voici une méthode permettant de monter les trois DVDs en même temps.

## **1) Ajout de trois lecteurs DVD**

Pour réaliser cette méthode, il nous faut trois lecteurs DVD.

- Éditez les paramètres de la machine virtuelle.

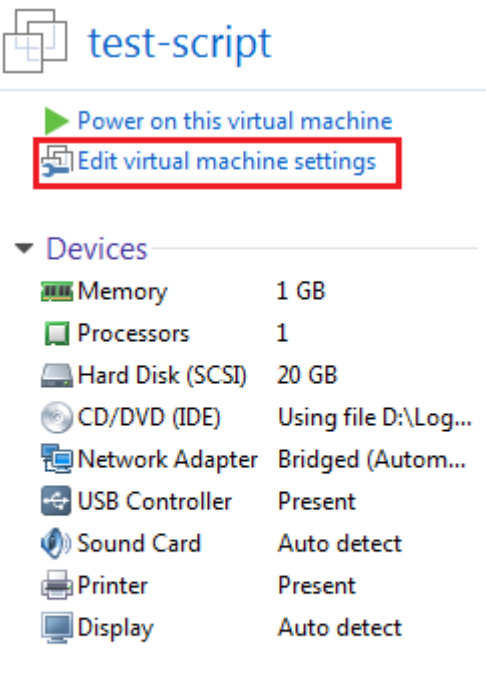

#### $\blacktriangleright$  Description

Type here to enter a description of this virtual machine.

- Sélectionnez le lecteur CD/DVD et cliquez sur **"Browse"**.

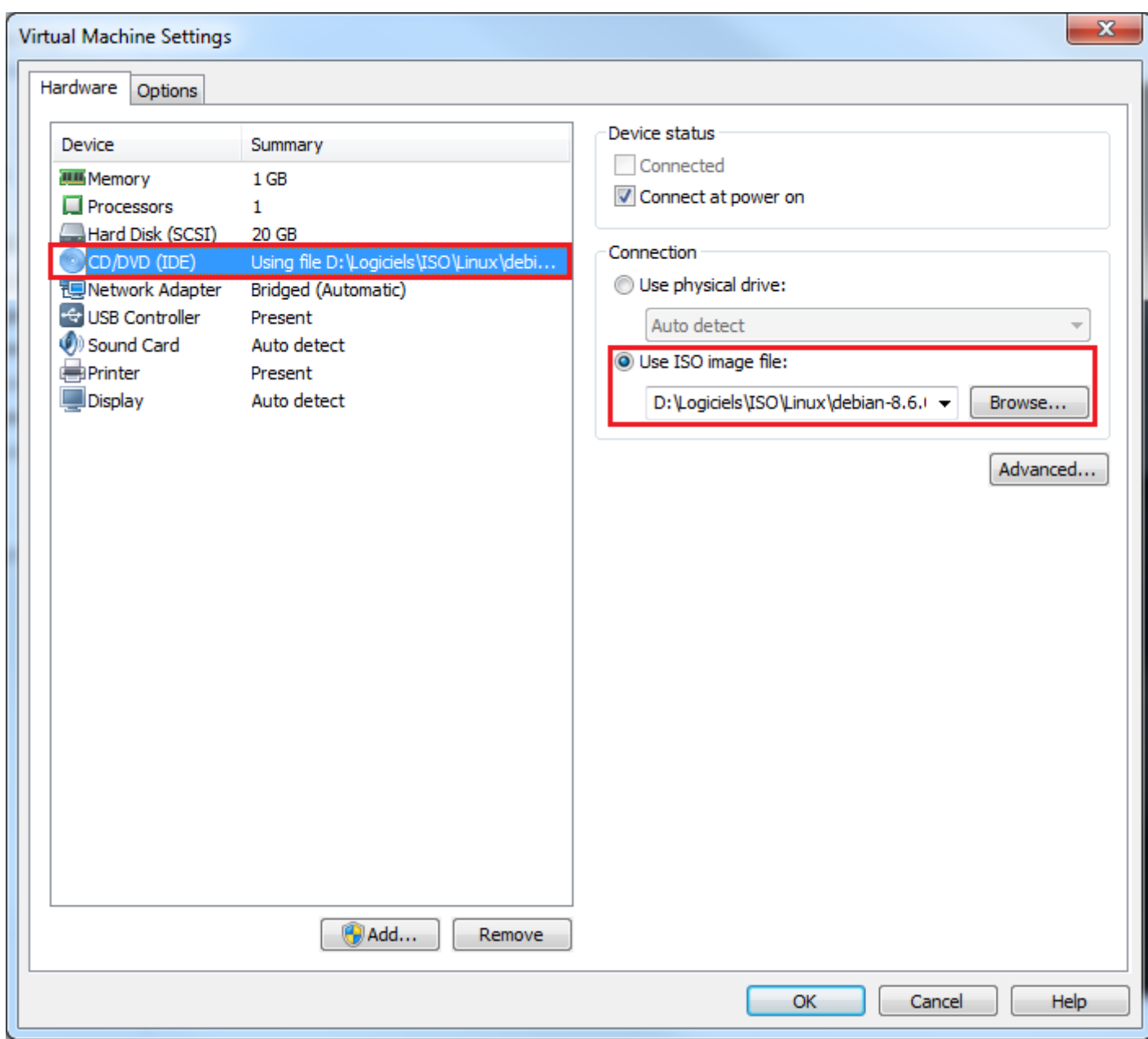

- Sélectionnez le premier ISO de Debian.

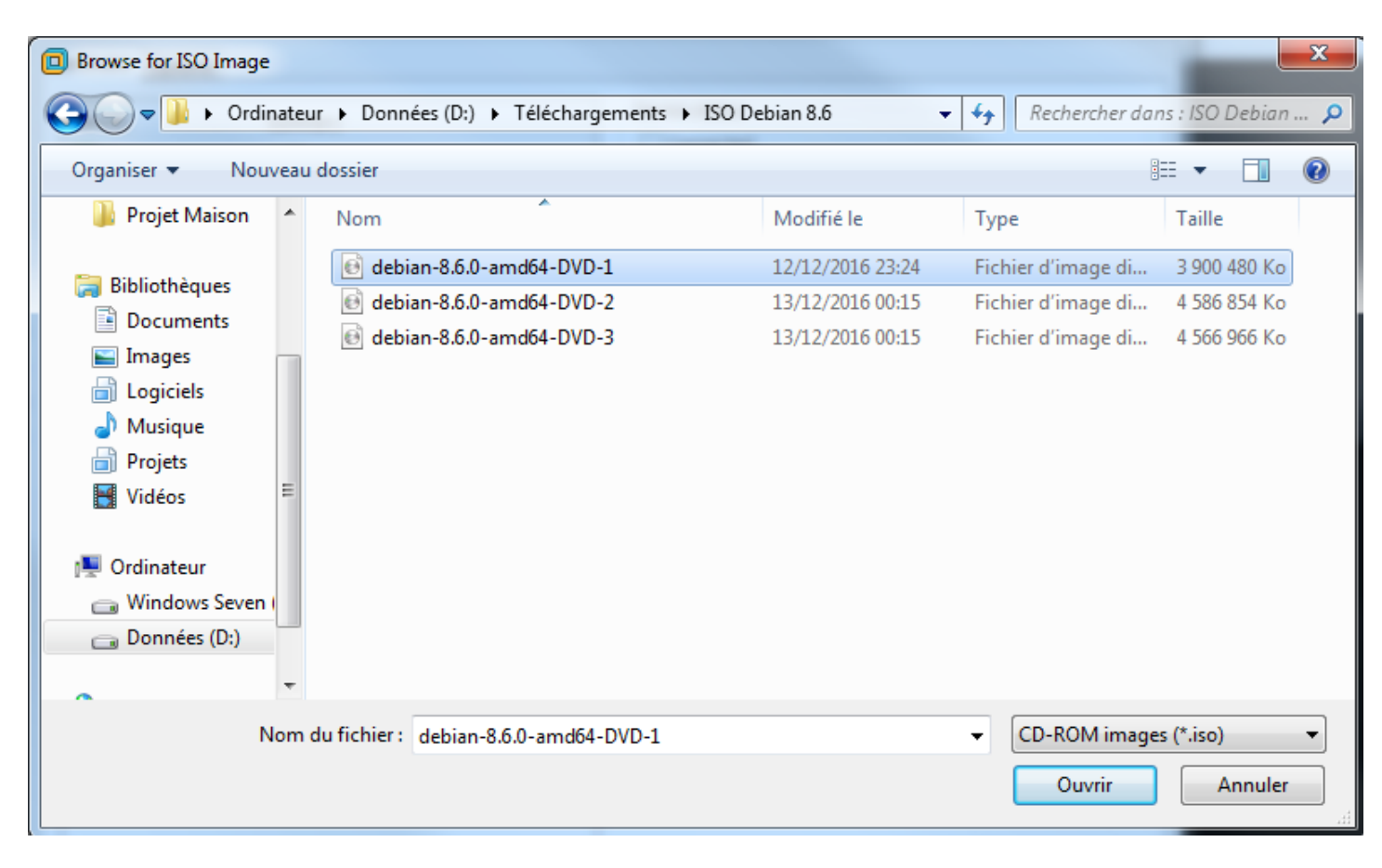

- Cliquez sur **"Add""**.

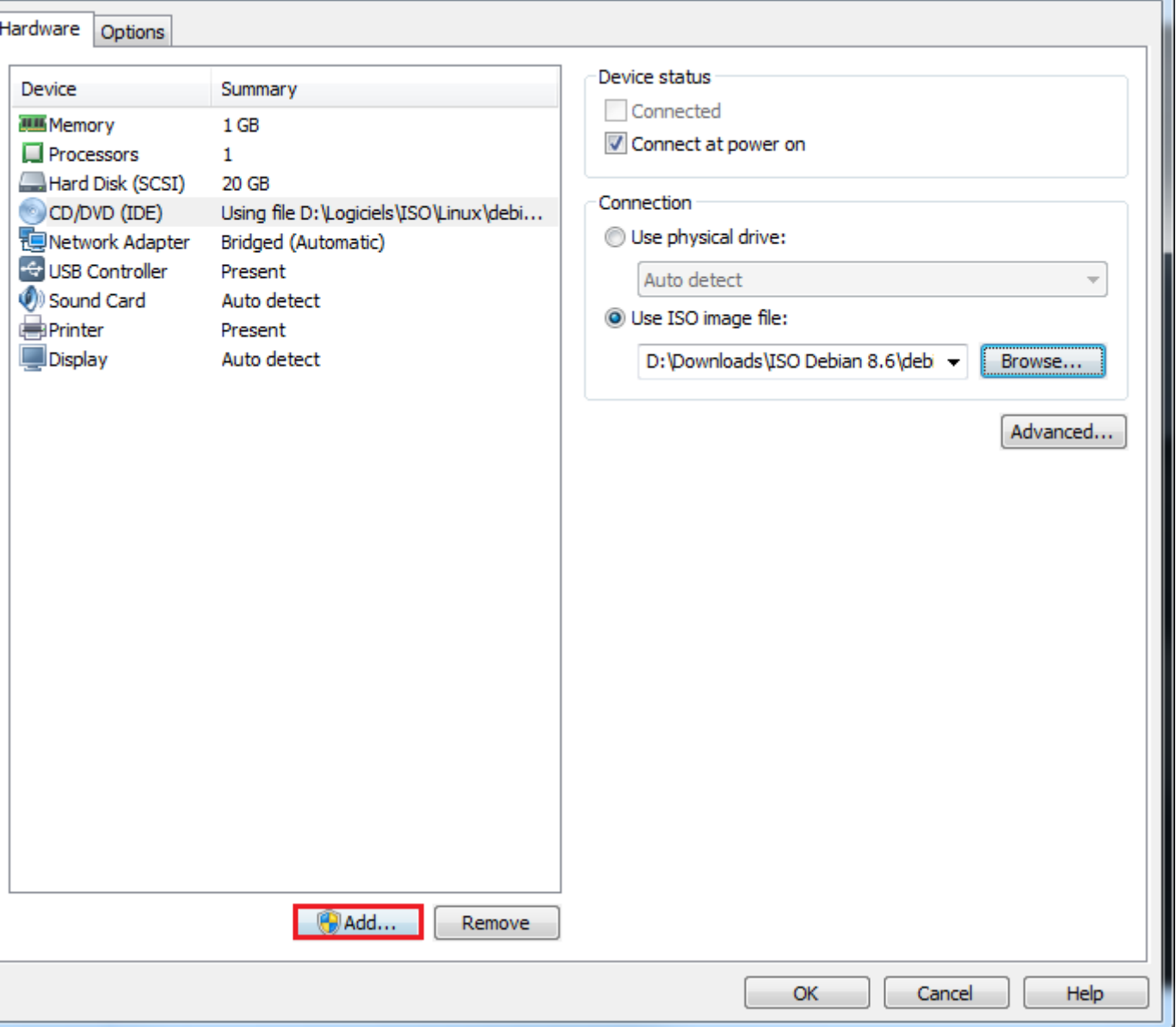

- Sélectionnez **"CD/DVD Drive"**, puis cliquez sur **"Next"**.

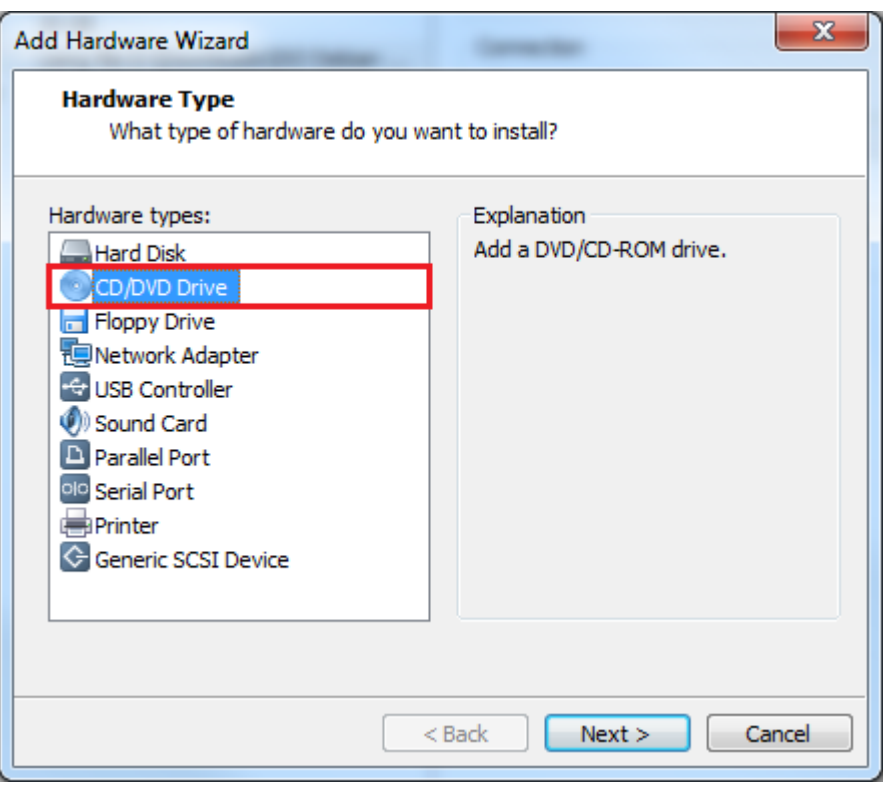

- Sélectionnez **"Use ISO image"**, puis cliquez sur **"Next"**.

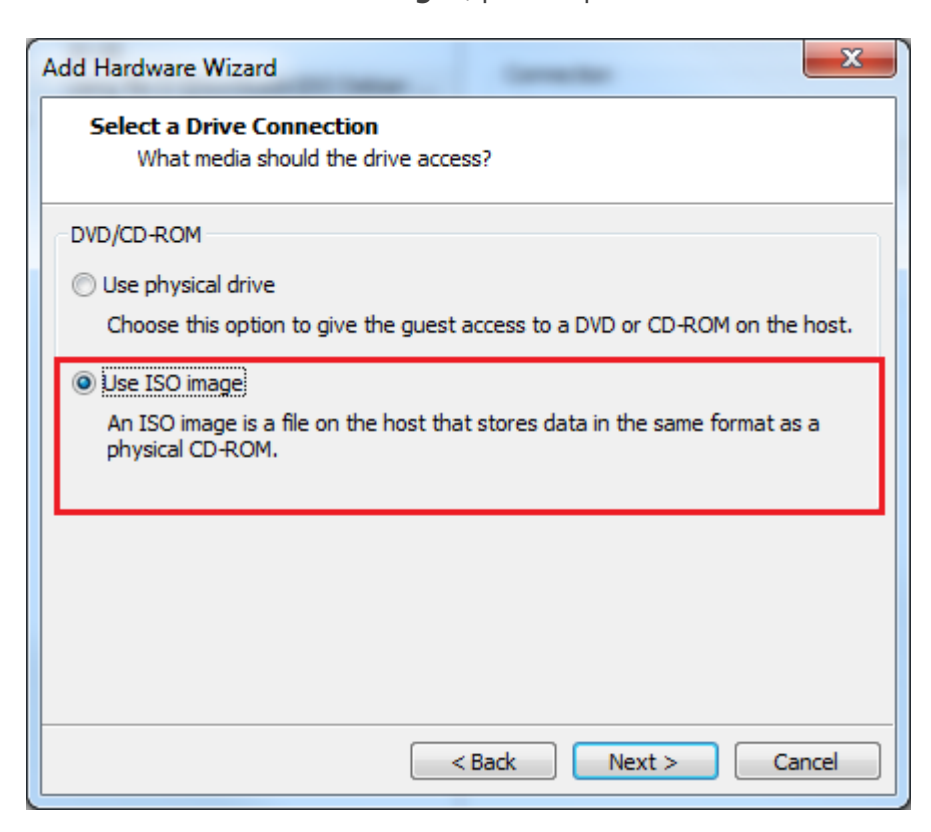

- Sélectionnez le deuxième ISO de Debian, puis cliquez sur **"Finish"**.

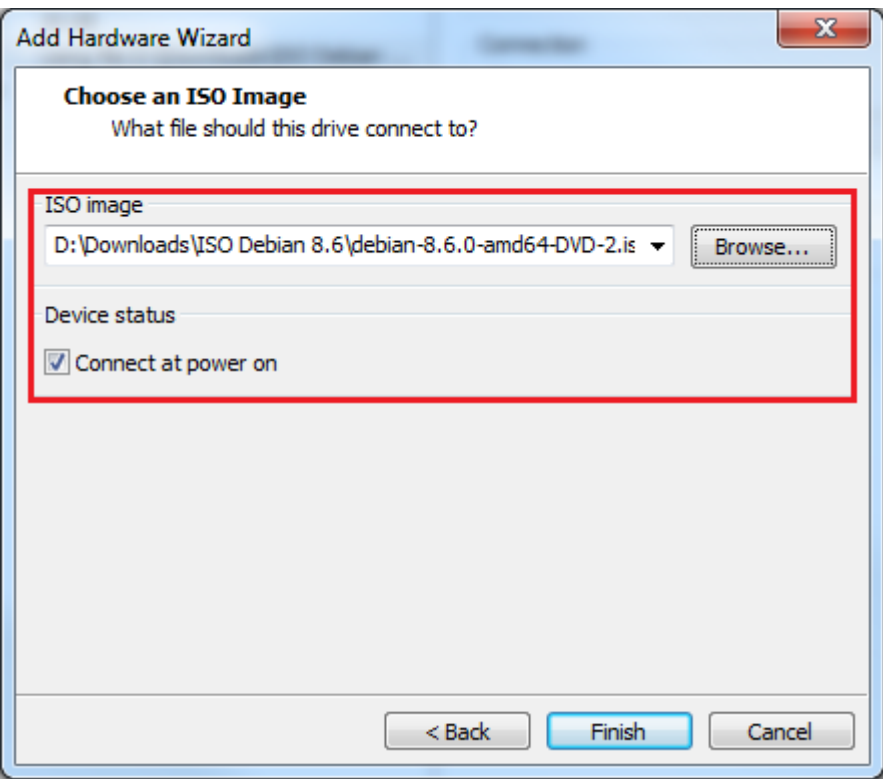

- Recommencez l'opération pour ajouter le troisième lecteur CD/DVD. Cliquez sur **"Add""**.

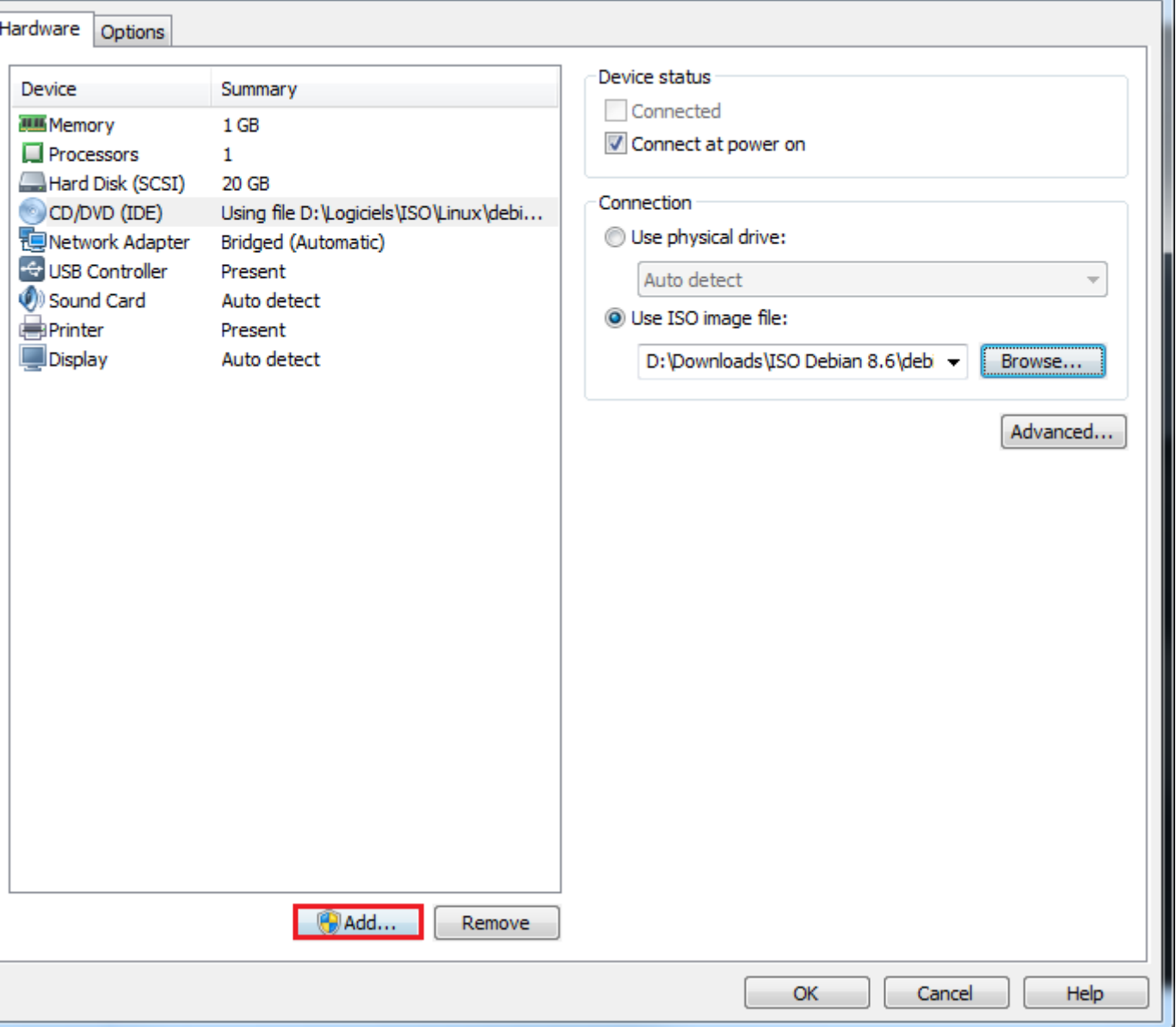

- Sélectionnez **"CD/DVD Drive"**, puis cliquez sur **"Next"**.

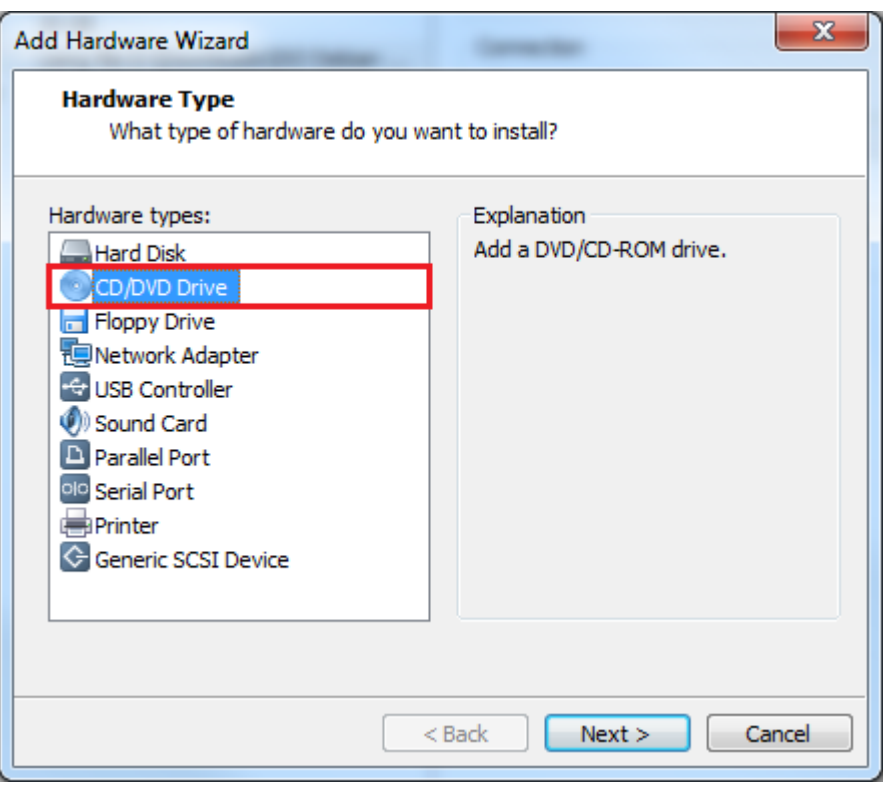

- Sélectionnez **"Use ISO image"**, puis cliquez sur **"Next"**.

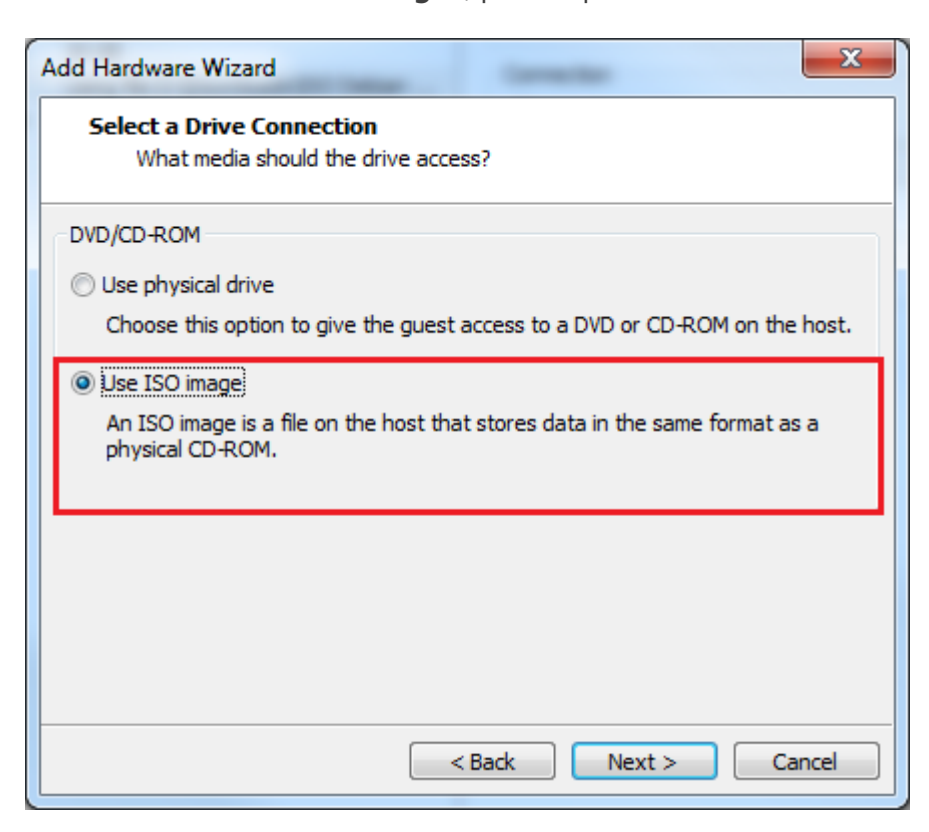

- Sélectionnez le deuxième ISO de Debian, puis cliquez sur **"Finish"**.

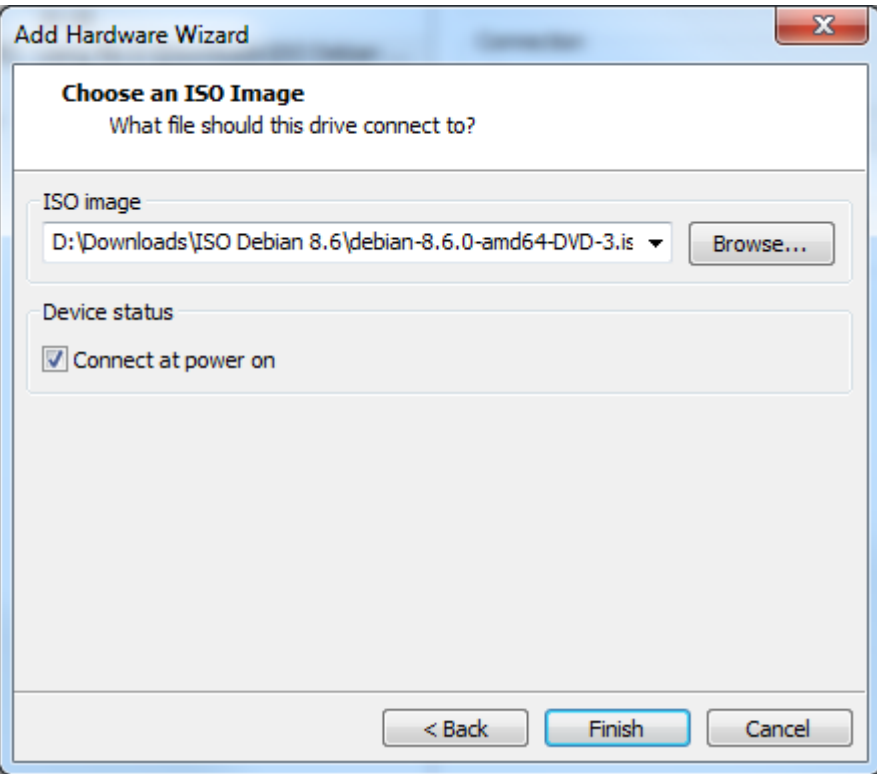

- Démarrez votre machine virtuelle

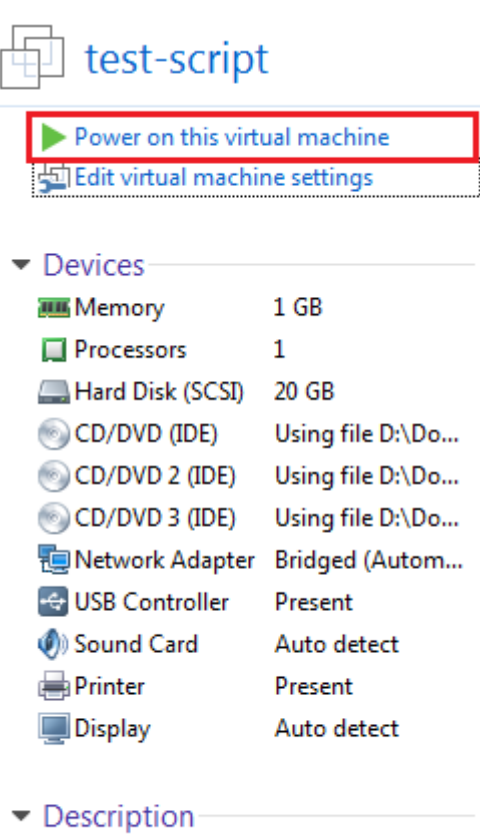

Type here to enter a description of this virtual machine.

# **2) Création des dossiers**

- Tapez les commandes suivantes pour créer trois répertoires dans le répertoire **"media"**.

```
mkdir /media/sr0
mkdir /media/sr1
mkdir /media/sr2
```
### **3) Configuration de fstab**

- Vérifier la présence des trois lecteurs dans le système :

ls -al /dev | grep sr

- Vous devez obtenir ceci :

```
root@test–script:~# ls –al /dev |grep sr
lrwxrwxrwx 1 root root
                                  3 déc.
                                          23 11:40 cdrom -> sr2
                                  3 déc.
           1 root root
lrwxrwxrwx
                                          23 11:40 cdrw -> sr2
                                  3 déc.
                                          23 11:40 dvd -> sr2
Inwxnwxnwx 1 noot noot
                                  0 déc.
brw-rw---- 1 root cdrom
                            11,
                                          23 11:40 sr0
                                  1 déc.
                            11,brw-rw---- 1 root cdrom
                                          23 11:40 sr1
brw-rw---- 1 root cdrom
                            11,
                                  2 déc.
                                          23 11:40 sr2
root@test–script:~# ls -l /media/
total 4
```
- Éditez le fichier **"/etc/fstab"**

nano /etc/fstab

- Modifiez la ligne **"/dev/sr0"** et ajoutez les deux autres lignes.

/dev/sr0 /media/sr0 udf,iso9660 user,auto 0 0 /dev/sr1 /media/sr1 udf,iso9660 user,auto 0 0 /dev/sr2 /media/sr2 udf,iso9660 user,auto 0 0

#### - Redémarrer le serveur

reboot

- Les trois lecteurs sont normalement montés. Pour vérifier tapez les commandes suivantes :

mount /dev/sr0 mount /dev/sr1 mount /dev/sr2

- Vous devez obtenir ceci :

```
root@test–script:~# mount /dev/sr0
mount: /dev/sr0 est déjà monté ou /media/sr0 est occupé
        /dev/sr0 est déjà monté sur /media/sr0
root@test–script:~# mount /dev/sr1
mount: /dev/sr1 est déjà monté ou /media/sr1 est occupé
        /dev/sr1 est déjà monté sur /media/sr1
root@test-script:~# mount /dev/sr2
mount: /dev/sr2 est déjà monté ou /media/sr2 est occupé
        /dev/sr2 est déjà monté sur /media/sr2
root@test-script:~#
```
### **4) Configuration des sources APT**

- Pour finir éditez le fichier **"sources.list"**

nano /etc/apt/sources.list

- Commentez toutes les lignes du fichier, puis ajoutez les trois lignes suivantes :

```
deb file:/media/sr0/ jessie contrib main
deb file:/media/sr1/ jessie contrib main
deb file:/media/sr2/ jessie contrib main
```
### **5) Test**

- Il reste plus qu'à tester pour vérifier que ça fonctionne.

aptitude update

**ATTENTION :** Avec cette méthode, lors que vous installerez un paquet avec aptitude ou apt-get, un message d'information vous indiquera que les paquets ne sont pas certifiés. Vous devrez tapez **"oui"** pour continuer l'installation.

# **II) Méthode avec un lecteur DVD**

# **1) Monter l'ISO de Debian**

Si vous ne pouvez pas avoir trois lecteurs DVD mais seulement un, alors utiliser la méthode officiel Debian.

- Monter le premier ISO de Debian sur le lecteur DVD de la machine virtuelle. Pour cela, faite un clic droit sur la machine virtuelle, puis cliquez sur **"Removable Devices"**, puis **"CD/DVD (IDE)** et enfin cliquez sur **"Settings"**.

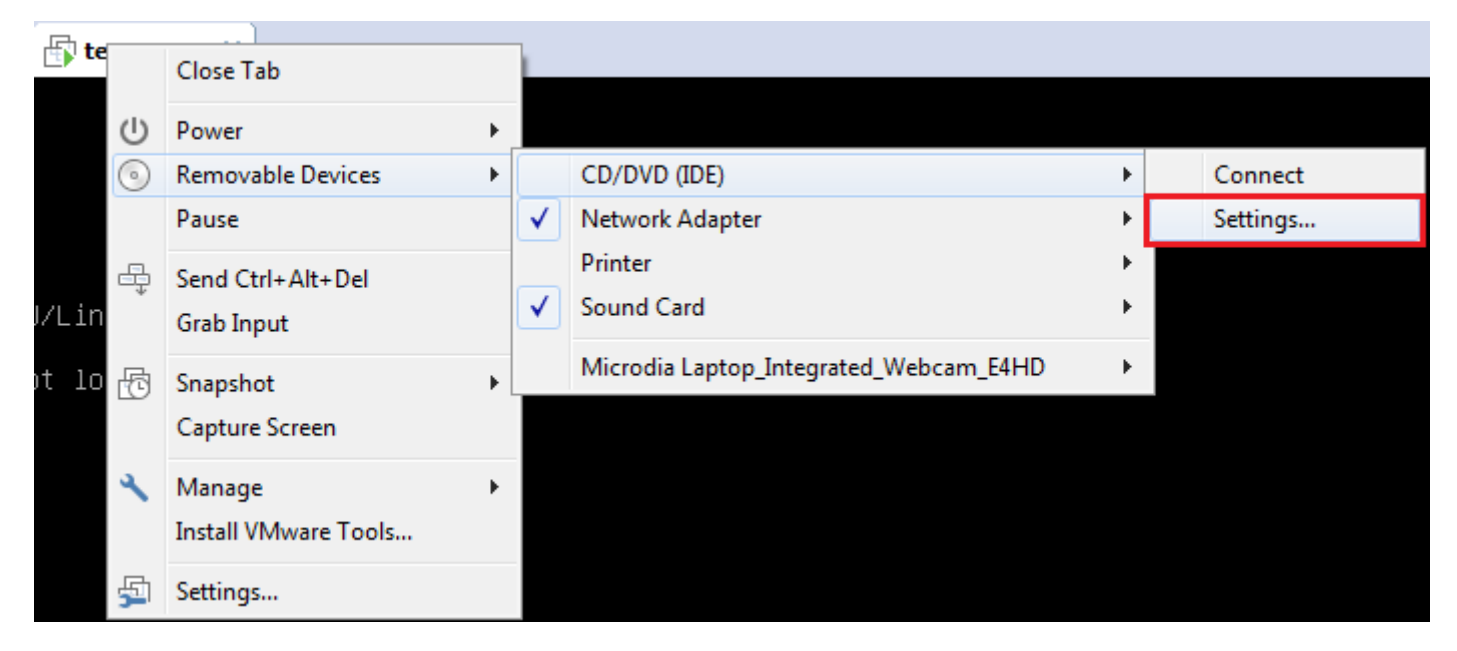

- Sélectionnez le lecteur CD/DVD et cliquez sur **"Browse"**.

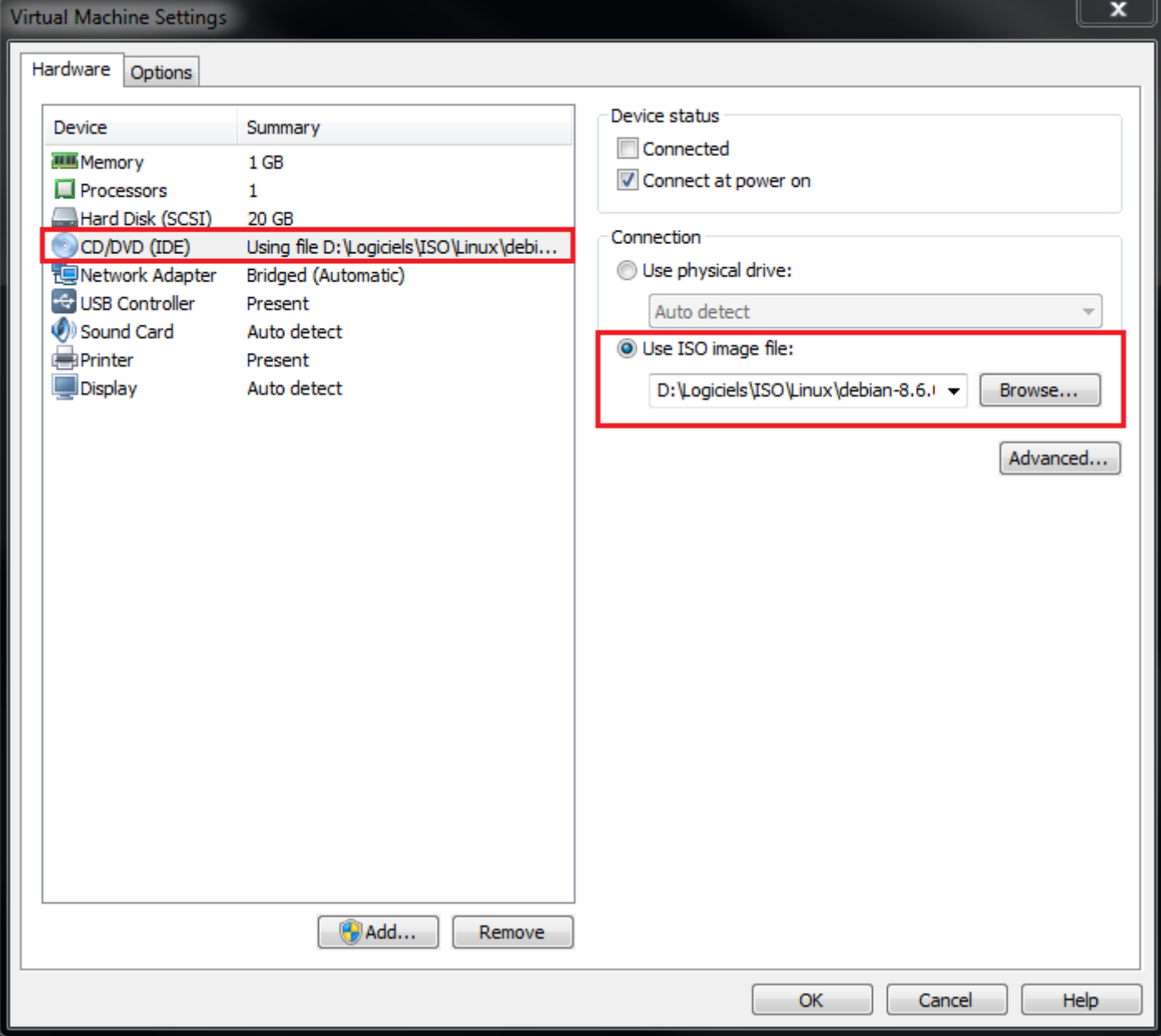

- Sélectionnez le premier ISO de Debian.

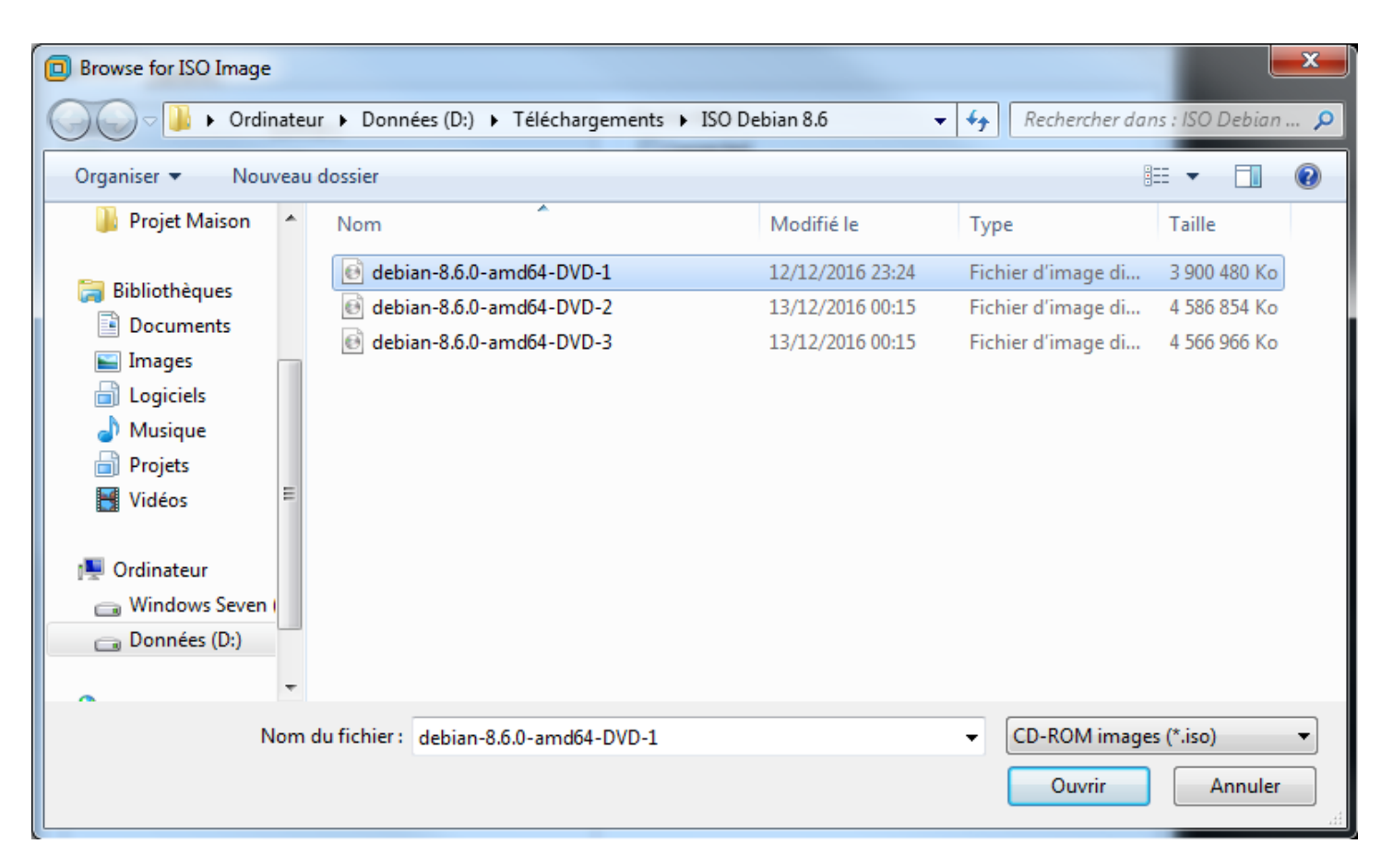

- Cochez l'option **"Connected"**.

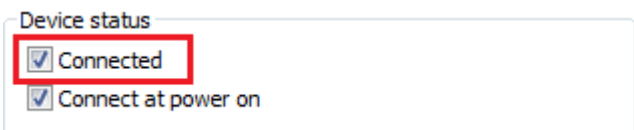

- Cliquez sur **"OK"**

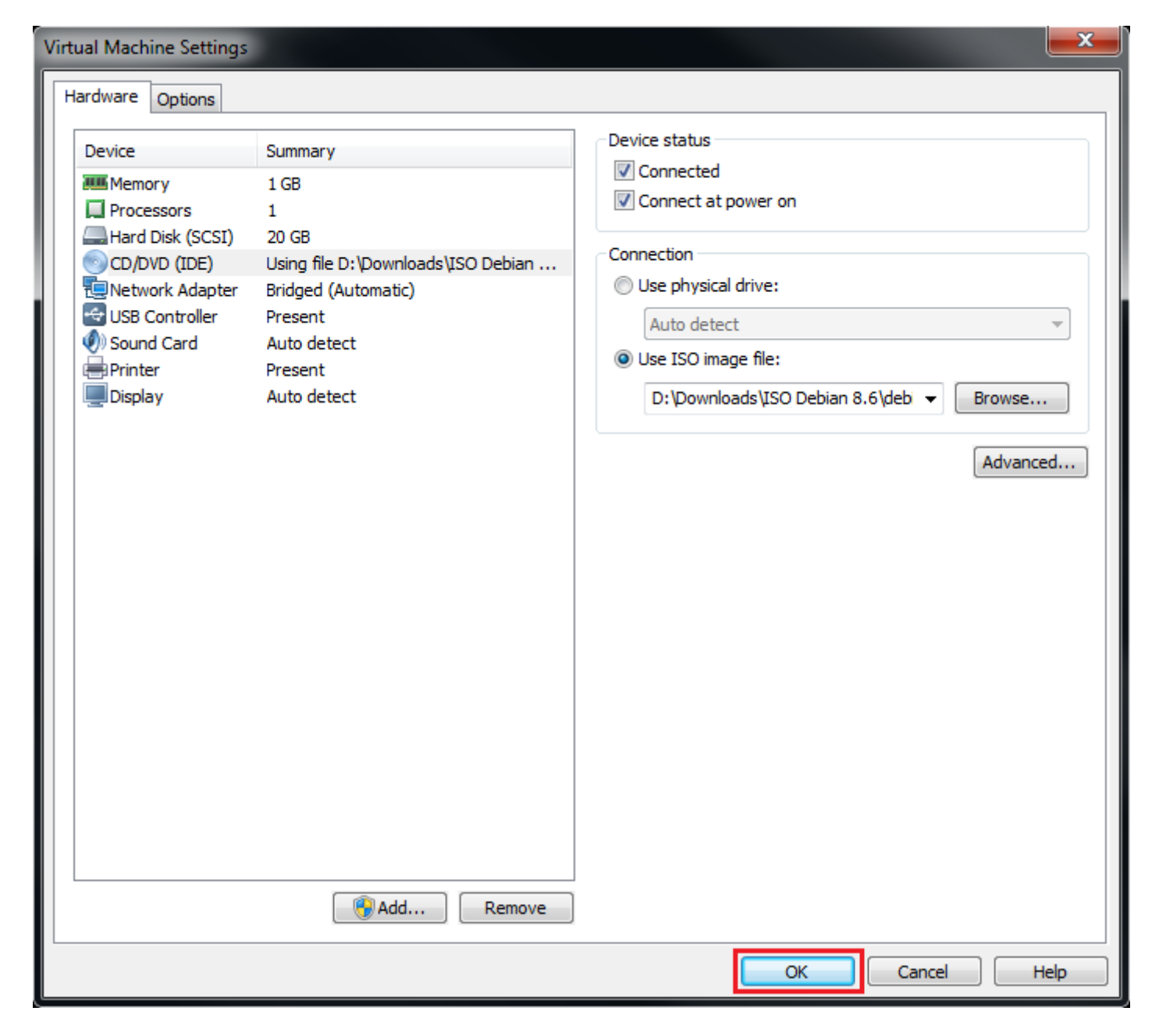

### **2) Configuration des sources APT**

- Pour ajouter le DVD aux sources APT, tapez la commande suivante :

apt-cdrom add

- Vous obtenez ceci :

```
Utilisation du point de montage /media/cdrom/ pour le cédérom
Démontage du cédérom...
Attente du disque...
Veuillez insérer un disque dans le lecteur et appuyez sur la touche Entrée
```
#### - Tapez sur la touche **"Entrée"**

Montage du cédérom... Identifying... [f1d52d06b26cc97aa9970227d04bf6a3-2] Scanning disc for index files... 2 index de paquets trouvés, 0 index de sources, 3 index de traductions et 0 signatures Étiquette « Debian GNU/Linux 8.6.0 \_Jessie\_ - Official amd64 DVD Binary-1 20160917-14:25 » trouvée Ce disque s'appelle :

```
« Debian GNU/Linux 8.6.0 Jessie - Official amd64 DVD Binary-1 20160917-14:25 »
Reading Package Indexes... Fait
Reading Translation Indexes... Fait
Écriture de la nouvelle liste de sources
Les entrées de listes de sources pour ce disque sont :
deb cdrom:[Debian GNU/Linux 8.6.0 _Jessie_ - Official amd64 DVD Binary-1 20160917-14:25]/ jessie
contrib main
Démontage du cédérom...
Veuillez répéter cette opération pour tous les disques de votre jeu de cédéroms.
```
- En suivant les instructions du chapitre II.1) changer de disque et montez le deuxième ISO de Debian. Ensuite, tapez de nouveau la commande **"apt-cdrom add"** pour ajouter le deuxième disque.

apt-cdrom add

- On peut remarquer que le disque est bien le DVD 2.

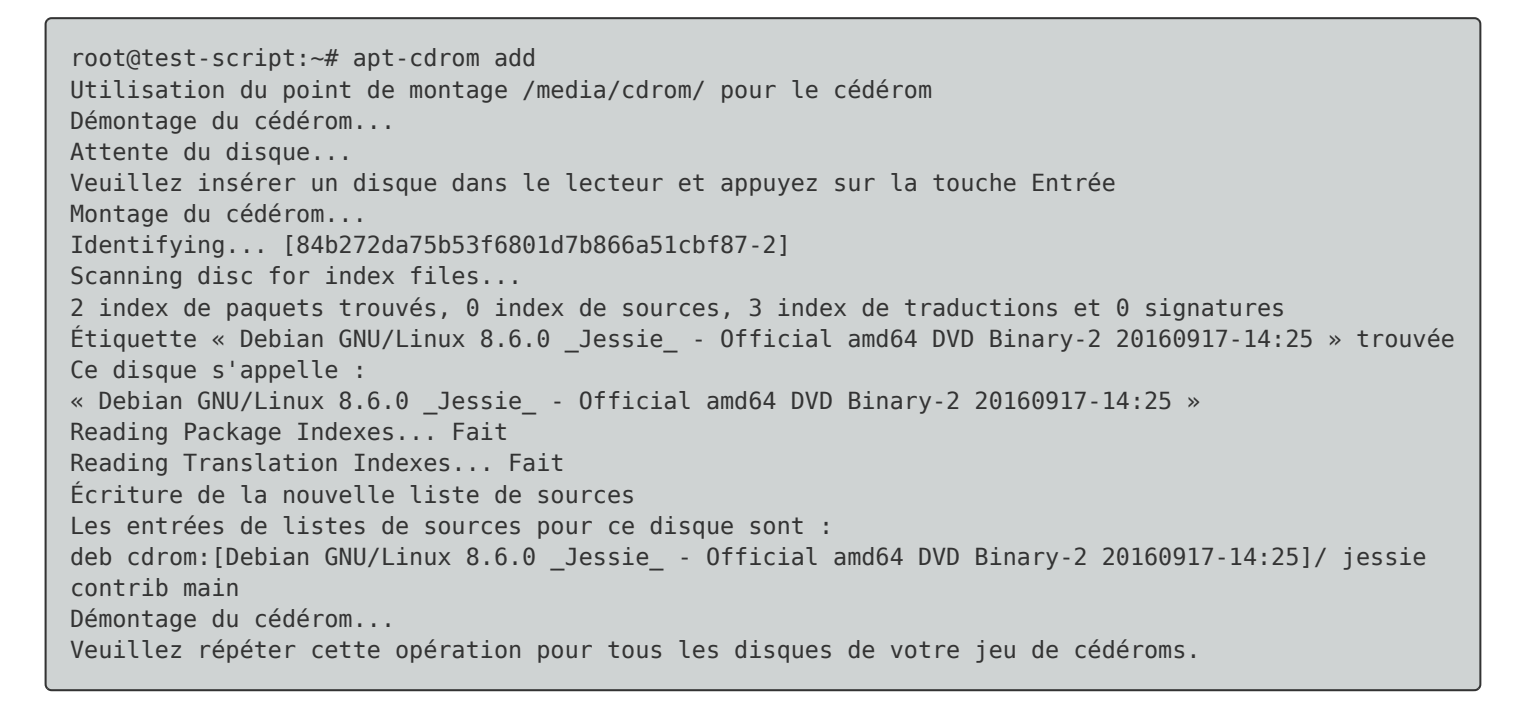

- En suivant les instructions du chapitre II.1) changer de disque et monté le troisième ISO de Debian. Ensuite, tapez de nouveau la commande **"apt-cdrom add"** pour ajouter le deuxième disque.

apt-cdrom add

- On peut remarquer que le disque est bien le DVD 3.

root@test-script:~# apt-cdrom add Utilisation du point de montage /media/cdrom/ pour le cédérom Démontage du cédérom... Attente du disque... Veuillez insérer un disque dans le lecteur et appuyez sur la touche Entrée Montage du cédérom... Identifying... [236d0d376a7988e419a14a1aaa04277e-2] Scanning disc for index files... 2 index de paquets trouvés, 0 index de sources, 3 index de traductions et 0 signatures Étiquette « Debian GNU/Linux 8.6.0 \_Jessie\_ - Official amd64 DVD Binary-3 20160917-14:25 » trouvée Ce disque s'appelle : « Debian GNU/Linux 8.6.0 \_Jessie\_ - Official amd64 DVD Binary-3 20160917-14:25 » Reading Package Indexes... Fait Reading Translation Indexes... Fait Écriture de la nouvelle liste de sources

Les entrées de listes de sources pour ce disque sont : deb cdrom:[Debian GNU/Linux 8.6.0 \_Jessie\_ - Official amd64 DVD Binary-3 20160917-14:25]/ jessie contrib main Démontage du cédérom... Veuillez répéter cette opération pour tous les disques de votre jeu de cédéroms.

- Si vous éditez votre fichier **"sources.list"**, voici ce que vous devez obtenir :

```
# deb cdrom:[Debian GNU/Linux 8.6.0 _Jessie_ - Official amd64 CD Binary-1 20160917-14:25]/ jessie
main
deb cdrom:[Debian GNU/Linux 8.6.0 _Jessie_ - Official amd64 DVD Binary-3 20160917-14:25]/ jessie
contrib main
deb cdrom:[Debian GNU/Linux 8.6.0 _Jessie_ - Official amd64 DVD Binary-2 20160917-14:25]/ jessie
contrib main
deb cdrom: [Debian GNU/Linux 8.6.0 Jessie - Official amd64 DVD Binary-1 20160917-14:25]/ jessie
contrib main
#deb http://ftp.fr.debian.org/debian/ jessie main
#deb-src http://ftp.fr.debian.org/debian/ jessie main
#deb http://security.debian.org/ jessie/updates main
#deb-src http://security.debian.org/ jessie/updates main
# jessie-updates, previously known as 'volatile'
#deb http://ftp.fr.debian.org/debian/ jessie-updates main
#deb-src http://ftp.fr.debian.org/debian/ jessie-updates main
```
# **3) Test**

- Il reste plus qu'à tester pour vérifier que ça fonctionne.

aptitude update

**24 avril 2017 -- N.Salmon -- article\_323.pdf**

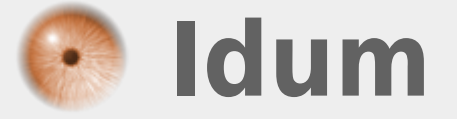